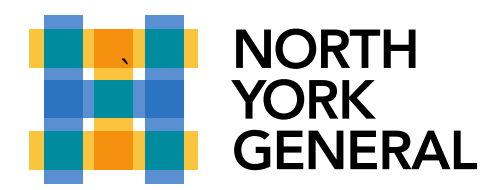

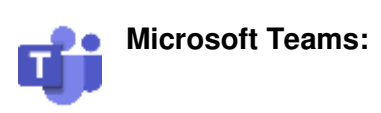

**Source:** [https://support.office.com/en-us/article/troubleshoot-notifications-for-teams-mobile-apps-](https://support.office.com/en-us/article/troubleshoot-notifications-for-teams-mobile-apps-6d125ac2-e440-4fab-8e4c-2227a52d460c?ui=en-US&rs=en-CA&ad=CA#ID0EABAAA=Android)[6d125ac2-e440-4fab-8e4c-2227a52d460c?ui=en-US&rs=en-CA&ad=CA#ID0EABAAA=Android](https://support.office.com/en-us/article/troubleshoot-notifications-for-teams-mobile-apps-6d125ac2-e440-4fab-8e4c-2227a52d460c?ui=en-US&rs=en-CA&ad=CA#ID0EABAAA=Android)

If Teams notifications are enabled on your mobile device, you'll get several types of notifications by default:

- **Chat notifications**—when someone sends you a message in a one-on-one or group chat.
- **@mention notifications**—when you, your team, or a channel you favorite are @mentioned.
- **Reply notifications**—when someone replies to a message you've posted in a channel, or to a channel message you've already commented on.

Not getting any notifications?

If you're not getting your default notifications, there are a few things to take a look at.

Teams notifications might be disabled

Push notifications are enabled by default on Android devices.

In Teams, go to **More**  $\equiv$  > **Settings** > **Notifications**.

If notifications are off, go to your device's Settings to turn them on.

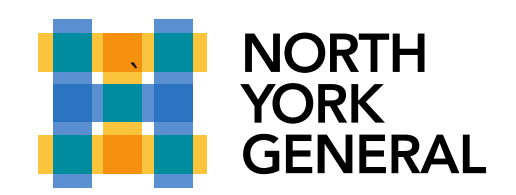

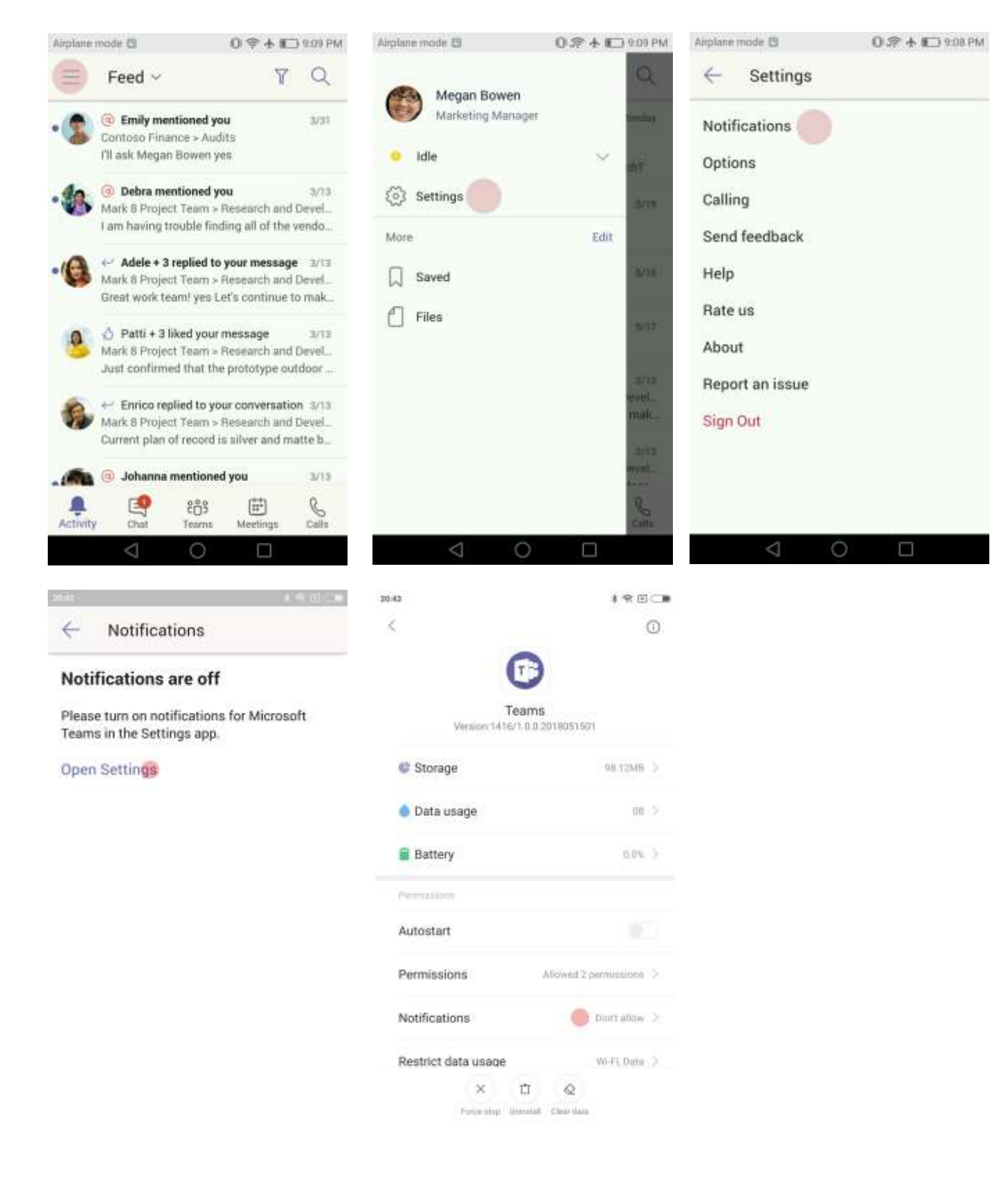

Updated: November, 2019 Page **2** of **5**

Making a World of Difference

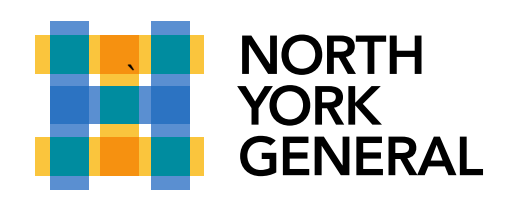

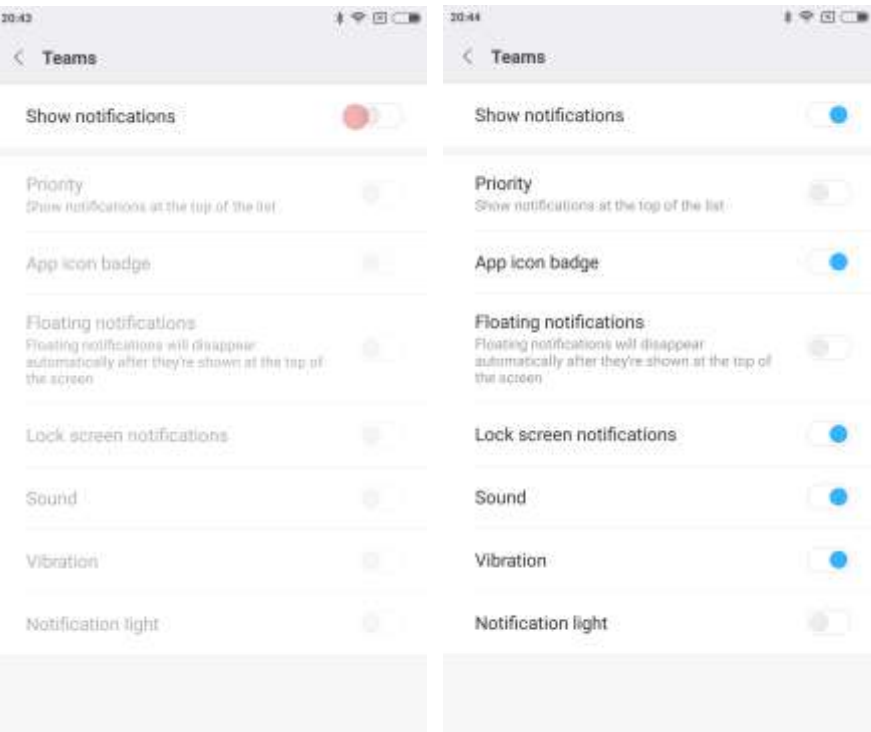

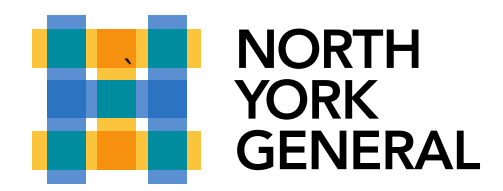

You might currently be active on the Teams web or desktop app

If you're using the Teams desktop or web app, we suppress notifications on your phone. You'll start receiving notifications on your mobile device once we detect that you're inactive on web or desktop for three minutes.

Change this setting if you'd prefer to always get notifications on your phone.

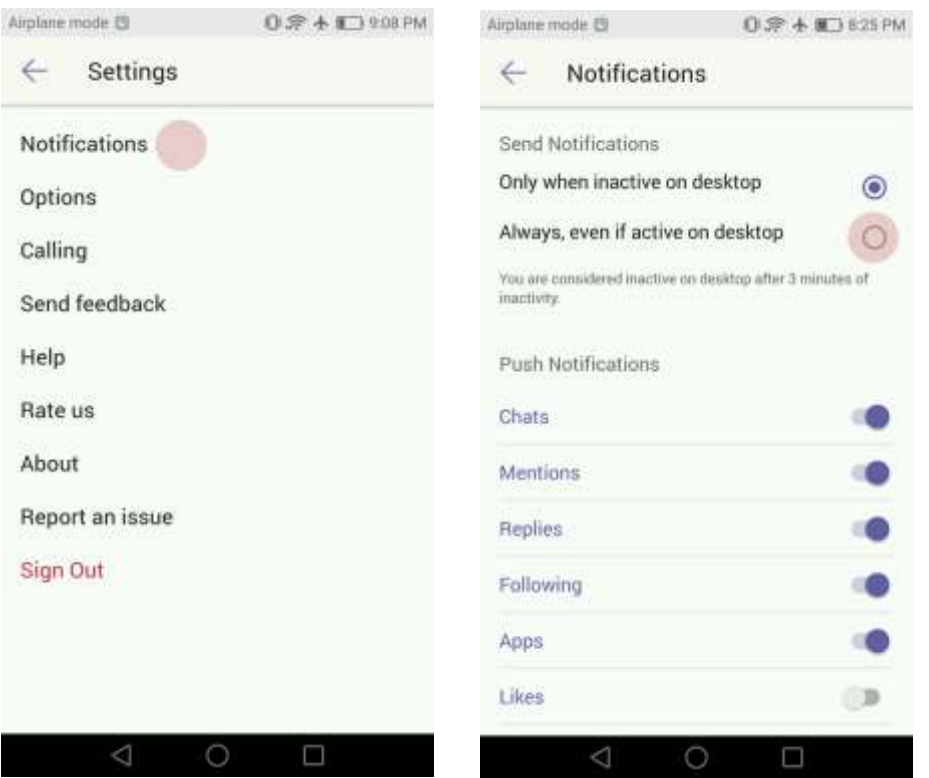

**Tip:** In the app's notification settings, select **Always** and have someone send you a chat message. If you still don't get a notification, let us know by selecting **Settings** > **Send feedback** in the app.

For a full list of device and app-specific notification issues, see [Fix notification issues in the Teams](https://support.office.com/en-us/article/fix-notification-issues-in-the-teams-android-app-ec1c3677-a9e9-4857-a49f-20f4902aa2e5)  [Android app.](https://support.office.com/en-us/article/fix-notification-issues-in-the-teams-android-app-ec1c3677-a9e9-4857-a49f-20f4902aa2e5)

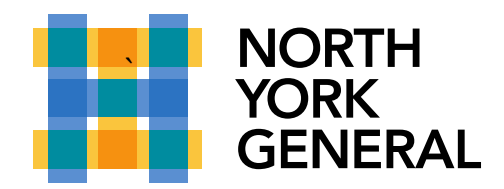

Getting some notifications but not others?

Notifications might be customized

If you're only getting alerts about certain kinds of things, some notifications might be disabled.

Go to **More**  $\equiv$  > **Settings** > **Notifications** and make sure the notifications you want are enabled.

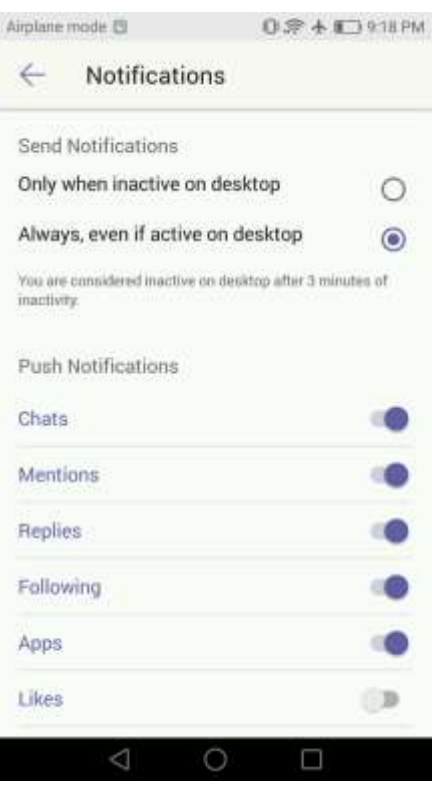